# **Barra de navegação (web)**

## Função

A **barra de navegação** é um componente que já vem por padrão nas páginas **home** privada (Localização: Formulário/Web/Autenticado/ ) ou **home** pública (Localização: Formulário/Web /Público/ ) e será visível por todas as outras páginas, facilitando a navegação entre as páginas da aplicação web. Ela pode ser alterada para a [posição vertical.](#page-1-0)

| <b>C</b> Cronapp | <b>PAGINA INICIAL</b> | $\sim$ ADMIN $\sim$<br>lm.                   | PERFIL Y<br>ומ             |
|------------------|-----------------------|----------------------------------------------|----------------------------|
|                  |                       | <b>USUÁRIOS</b><br><b>E</b> LOG DE AUDITORIA | <b>MUDAR SENHA</b><br>SAIR |
|                  |                       | <b>CO</b> GRUPOS                             |                            |

**Figura 1 - Barra de navegação exibida em um browser**

O componente **Barra de navegação** é responsivo, ou seja, em telas pequenas ele muda seu formato para menu vertical que é exibido ao clicar no botão sanduíche, melhorando a usabilidade para o usuário (Figura 1.1).

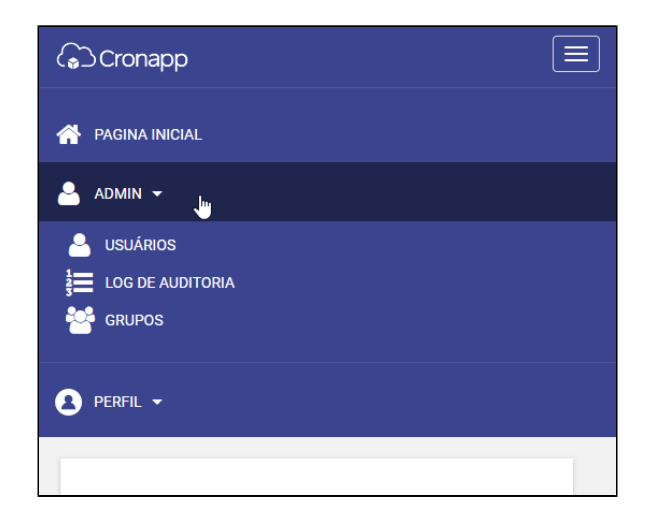

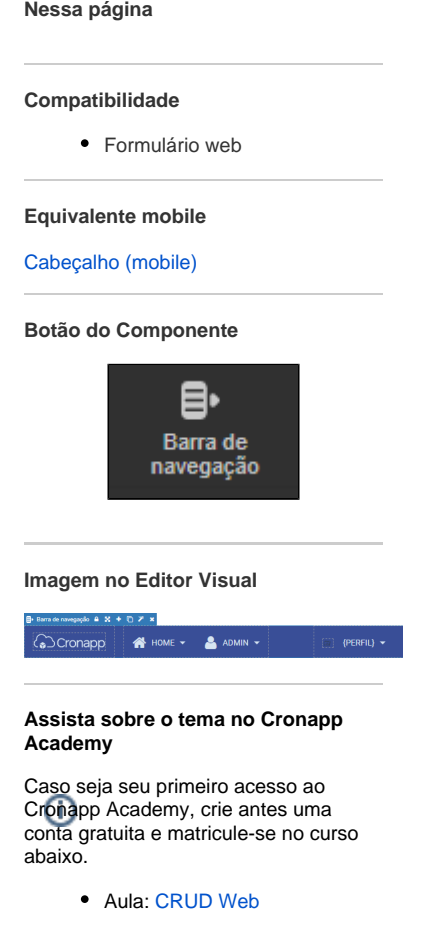

**Nome em inglês**

Navbar

**Figura 1.1 - Barra de navegação na posição horizontal sendo exibida em uma tela menor**

Como destacado na figura 1.2, o componente possui 3 subcomponentes.

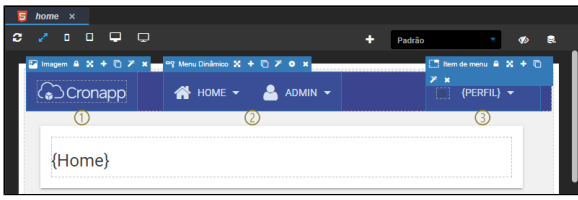

**Figura 1.2 - Componentes presentes na barra de navegação**

- 1. [Imagem,](https://docs.cronapp.io/pages/viewpage.action?pageId=172736711) contém a logomarca da aplicação.
- 2. [Menu Dinâmico,](https://docs.cronapp.io/pages/viewpage.action?pageId=204833677) por padrão, o primeiro menu direcionar o usuário para as outras páginas da aplicação, enquanto o segundo possui o modal de alteração de senha do usuário e a opção de l ogoff na aplicação.

### Propriedades do componente

Na tabela abaixo estão descritas as principais propriedades para o funcionamento básico do componente.

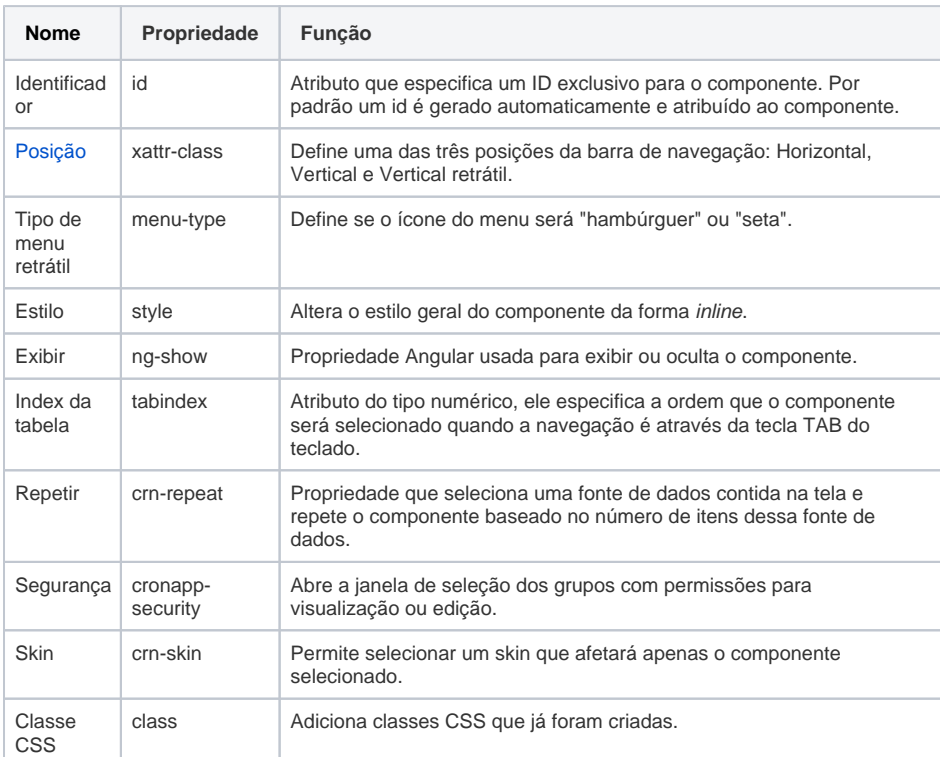

#### Aba de Estilos

Na tabela abaixo estão descritos os tipos de estilos disponíveis para o componente Barra de navegação.

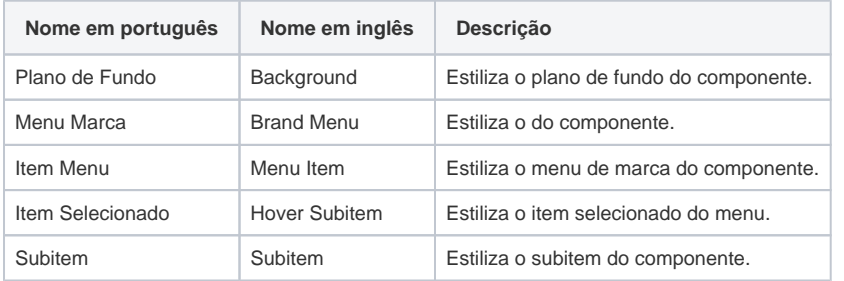

### <span id="page-1-0"></span>Posição

A propriedade **Posição** define como será exibida a barra de navegação e funciona de forma semelhante ao que ocorre quando a Barra de navegação no formato horizontal é acessado por telas pequenas. Possui as seguintes opções:

- **Horizontal**: barra na parte superior do site (figura 1);
- **Vertical**: barra na lateral esquerda (figura 2).
- **Vertical Retrátil**: barra na lateral esquerda com um ícone de seta ou menu hambúrguer para expandir ou recolher o menu (figura 2.1)

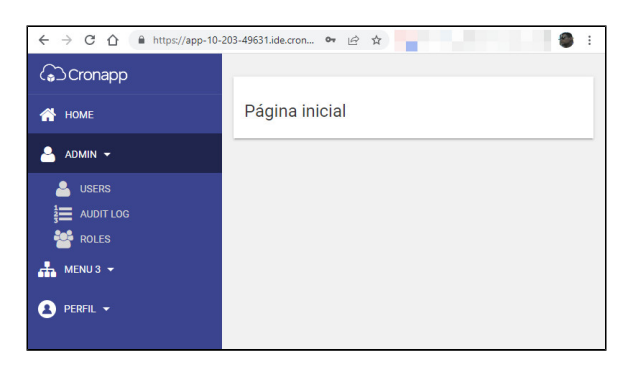

**Figura 2 - Barra de navegação na posição vertical**

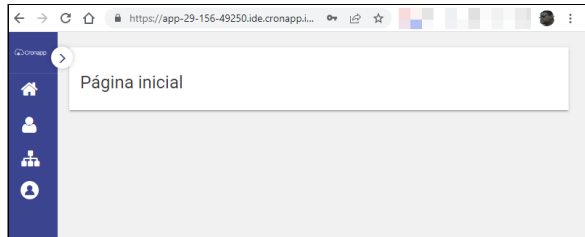

**Figura 2.1 - Barra de navegação na posição vertical retrátil**

### Alterar imagem

Para alterar a imagem que representa o logo da aplicação, clique sobre o subcomponente [Imagem](https://docs.cronapp.io/pages/viewpage.action?pageId=172736711) (destaque 1 da figura 2.2) e, em seguida, no botão "**...**" da propriedade **Origem** (destaque 2) para abrir a janela contendo as imagens da aplicação web. Também é possível informar um endereço de imagem diretamente no campo, veja mais detalhes na documentação do [componente.](https://docs.cronapp.io/pages/viewpage.action?pageId=172736711)

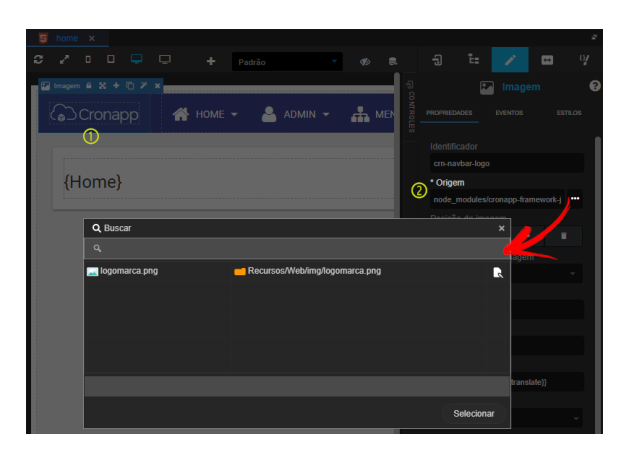

**Figura 2.2 - Alterando imagem**